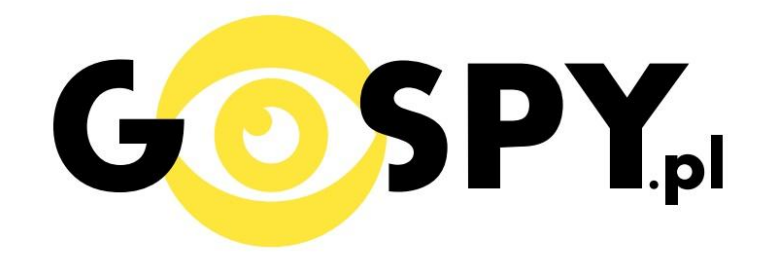

# INSTRUKCJA OBSŁUGI

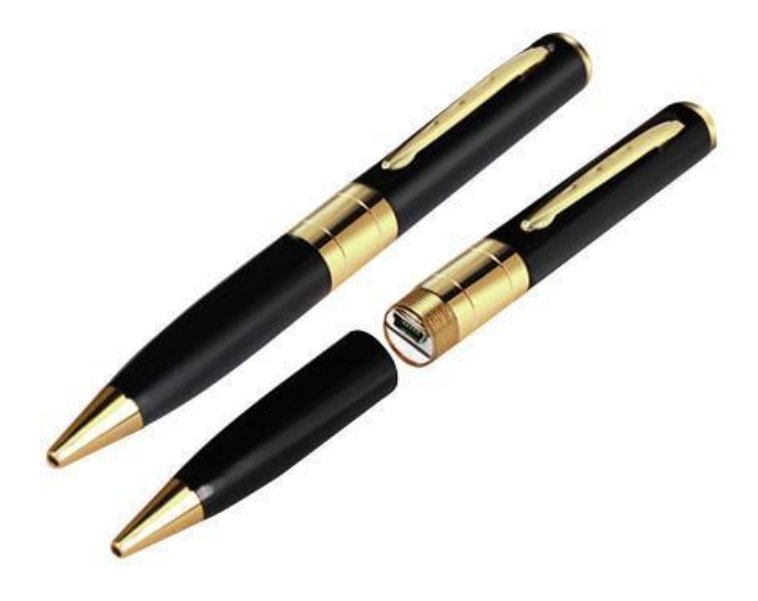

## **DŁUGOPIS SZPIEGOWSKI KAMERA**

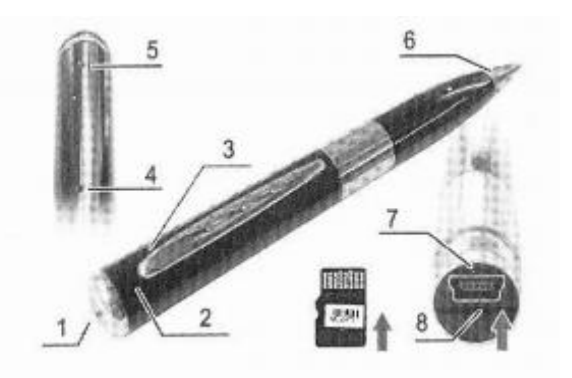

- 1. Przycisk wielofunkcyjny
- 2. Kamera
- 3. Mikrofon
- 4. Reset
- 5. Dioda LED wskazująca tryb pracy
- 6. Pisząca końcówka
- 7. Przyłącze USB
- 8. Miejsce na kartę pamięci

#### **I PRZED PIERWSZYM UŻYCIEM:**

**Ładowanie** - przed pierwszym użyciem kamery należy naładować akumulatorek, ładując go przez minimum 2-3h. Proces ładowania polega na podłączeniu urządzenia do komputera poprzez port USB lub do ładowarki sieciowej 5V 1A.

**Karta micro SD** - przed użyciem kamery należy umieścić w slocie kartę microSD o pojemności do 32GB.

#### **UWAGA:**

**należy poprawnie umieścić kartę micro SD - jeśli przy całkowitym wsunięciu w slot karty micro SD dioda sygnalizuje błędy działania to należy wysunąć ją o 1-2 mm**

#### **II SZYBKI START:**

**1. Włączanie/ wyłączanie -** aby włączyć wciśnij przycisk wielofunkcyjny [1] przez około 3 sekundy. Zapali się zielona dioda, będzie świecić światłem stałym co oznacza, że urządzenie jest w trybie bezczynności. Aby wyłączyć należy przytrzymać przycisk wielofunkcyjny przez 4 sekundy, dioda zaświeci się na czerwono i zgaśnie.

**2. Robienie zdjęć** – aby zrobić zdjęcie w trybie bezczynności krótko naciśnij przycisk funkcyjny (zielona dioda mignie, zdjęcie zapisze się na karcie pamięci po czym dioda zapali się ponownie).

**3. Video –** aby nagrać video w trybie bezczynności naciśnij i przytrzymaj przycisk funkcyjny przez około 2 sekundy – dioda zacznie migać co oznacza, że kamerka zaczęła nagrywać film. Podczas nagrywania dioda miga co kilka sekund słabym światłem. Aby zakończyć nagrywanie naciśnij krótko przycisk funkcyjny – wideo zapisze się na karcie pamięci i dioda zaświeci się ciągłym światłem powracając do trybu bezczynności.

UWAGA: zapisanie pliku zajmuje pewien czas, więc aby uniknąć błędów zapisywania prosimy o unikanie wciskania przycisku funkcyjnego w kilkusekundowych odcinkach czasu.

#### **III INFORMACJE DODATKOWE:**

**4. Odczyt plików w komputerze -** aby dokonać odczytu plików, należy podłączyć kamerkę do portu USB komputera (karta pamięci musi być włożona do kamerki i kamerka musi być WYŁĄCZONA). System wykona automatyczną instalację urządzenia, żadne dodatkowe sterowniki nie są wymagane. Kamerka zostanie wykryta jako pamięć masowa. Należy wybrać odpowiedni plik, dwukrotnie kliknąć myszką , pobrać zapisany plik z katalogu i zapisać na dysku komputera. Wybrane pliki są gotowe do odtwarzania.

**5. Ładowanie -** proces ładowania polega na podłączeniu urządzenia do komputera lub ładowarki sieciowej. Długopis ma wbudowany wysokiej wydajności akumulator, który można wielokrotnie ładować. Czas ładowania ok. 2 godzin.

**6. Ustawiania czasu -** po wykonaniu zdjęcia lub nagraniu filmu na karcie micro SD automatycznie utworzy się plik tekstowy zawierający datę i godzinę. Aby zmienić parametry należy kliknąć dwukrotnie w ten plik i wprowadzić aktualne dane według istniejącego schematu. Po zapisaniu pliku czas i data zostaną zaktualizowane.

Jeżeli plik tekstowy nie tworzy się automatycznie można utworzyć go ręcznie. W tym celu w folderze głównym karty pamięci tworzymy nowy plik tekstowy o nazwie "Time" i następnie wpisujemy aktualną datę i godzinę według następującego schematu:

2011.01.31 12.01.01

#### **7. Rozwiązywanie problemów**

**Przycisk "reset" –** wielokrotne naciskanie przycisku On/Off w krótkim odstepie czasu może doprowadzić do zawieszenia się urządzenia. Za pomocą szpilki można wówczas nacisnąć przycisk reset, który restartuje urządzenie.

#### **Kamera nie działa mimo ładowania**

- należy poprawnie umieścić kartę micro SD - jeśli przy całkowitym wsunięciu w slot karty micro SD dioda sygnalizuje błędy działania to należy wysunąć ją o 1-2 mm lub ją sformatować

- należy użyć innej ładowarki

Informacja dla użytkowników o pozbywaniu się urządzeń elektrycznych i elektronicznych, baterii i akumulatorów (gospodarstwo domowe).

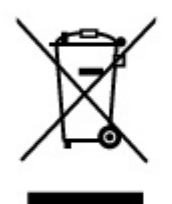

Przedstawiony symbol umieszczony na produktach lub dołączonej do nich dokumentacji informuje, że niesprawnych urzadzeń elektrycznych lub elektronicznych nie można wyrzucać razem z odpadami gospodarczymi. Prawidłowe postepowanie w razie konieczności pozbycia się urządzeń elektrycznych lub elektronicznych, utylizacji, powtórnego użycia lub odzysku podzespołów polega na przekazaniu urządzenia do wyspecjalizowanego punktu zbiórki, gdzie będzie przyjęte bezpłatnie. W niektórych krająch produkt można oddać lokalnemu dystrybutorowi podczas zakupu innego urządzenia.

Prawidłowa utylizacja urządzenia umożliwia zachowanie cennych zasobów i unikniecie negatywnego wpływu na zdrowie i środowisko, które może być zagrożone przez nieodpowiednie postępowanie z odpadami. Szczegółowe informacje o najbliższym punkcie zbiórki można uzyskać u władz lokalnych. Nieprawidłowa utylizacja odpadów zagrożona jest karami przewidzianymi w odpowiednich przepisach lokalnych.

#### Użytkownicy biznesowi w krajach Unii Europejskiej

W razie konieczności pozbycia się urządzeń elektrycznych lub elektronicznych, prosimy skontaktować się z najbliższym punktem sprzedaży lub z dostawcą, którzy udzielą dodatkowych informacji.

#### Pozbywanie się odpadów w krająch poza Unia Europejska

Taki symbol jest w ażny tylko w Unii Europejskej. W razie potrzeby pozbycia się niniejszego produktu prosimy skontaktować się z lokalnymi władzami lub ze sprzedawcą celem uzyskania informacji o prawidłowym sposobie postępowania.

### INSTRUKCJĘ W KOLOROWEJ WERSJI CYFROWEJ MOŻNA ZNALEŹĆ NA WWW.KAMERYSZPIEGOWSKIE.WAW.PL